## **13.2 From Details Screen**

## **13.2 From Details Screen**

- Enter Detail screen
- Press on the Vertical ellipse

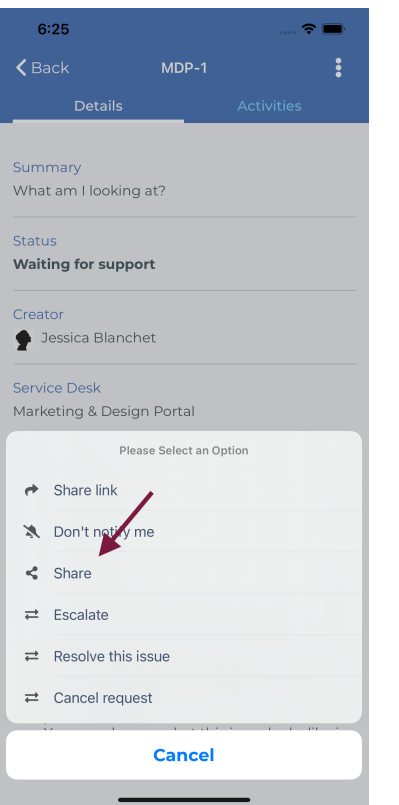

• And then user can share this request with users